# Table des matières

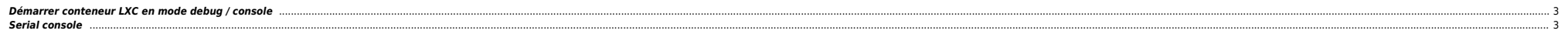

## <span id="page-2-0"></span>**Démarrer conteneur LXC en mode debug / console**

lxc-start -lDEBUG -o /tmp/112.log -F -n 112

### <span id="page-2-1"></span>**Serial console**

# open /etc/pve/qemu-server/101.conf and add the following parameter at the end of file serial0: socket

qm set 101 -serial0 socket

#### **On guest**

dmesg | grep ttyS [ 0.457814] 00:0a: ttyS0 at I/O 0x3f8 (irq = 4) is a 16550A

# in /etc/default/grub change the GRUB\_CMDLINE\_LINUX parameter to GRUB\_CMDLINE\_LINUX="quiet console=tty0 console=ttyS0"

update-grub

/etc/init/ttyS0.conf

# ttyS0 - getty

# # This service maintains a getty on ttyS0 from the point the system is # started until it is shut down again.

start on stopped rc or RUNLEVEL=[2345] stop on runlevel [!2345]

respawn exec /sbin/getty -L 9600 ttyS0 vt102

#### **connect to console**

qm terminal <VMiD>

From: <https://unix.ndlp.info/>- **Where there is a shell, there is a way**

Permanent link: **<https://unix.ndlp.info/doku.php/informatique:nix:linux:proxmox>**

Last update: **2021/11/22 09:14**